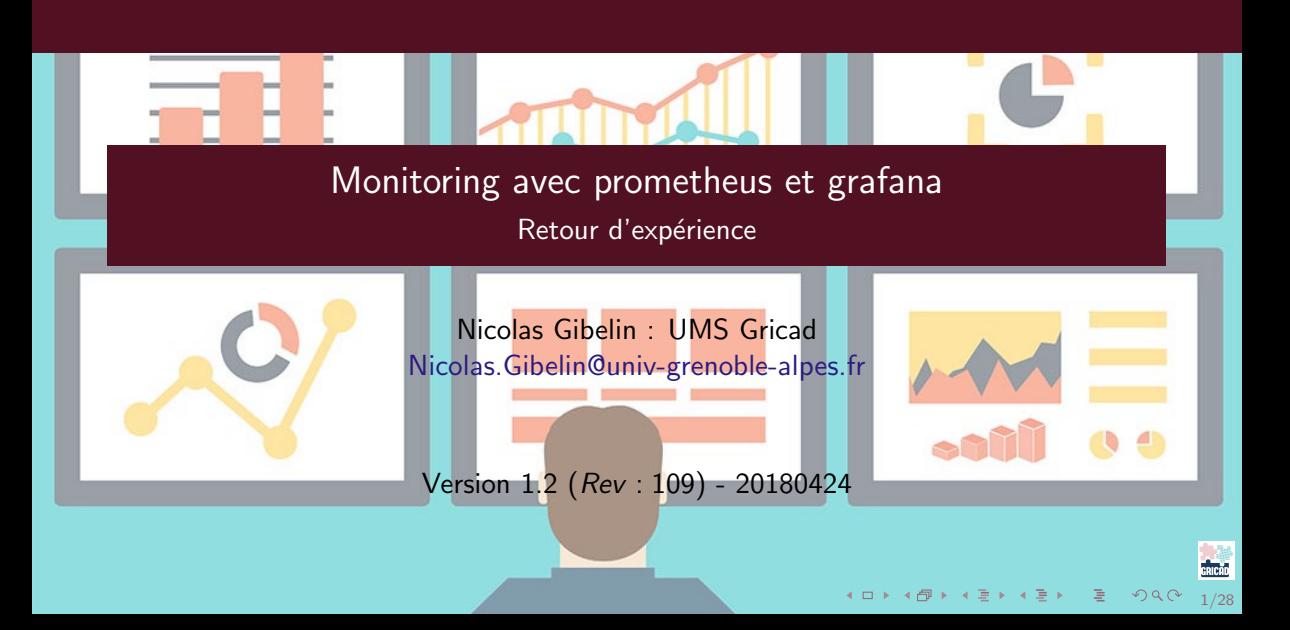

<span id="page-1-0"></span>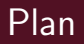

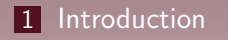

 $\sqrt{3}$ 

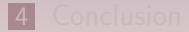

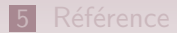

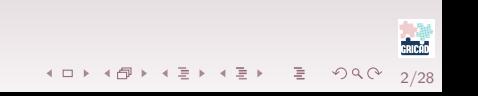

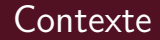

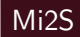

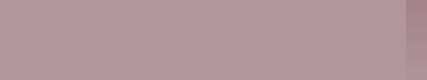

# **Contexte**

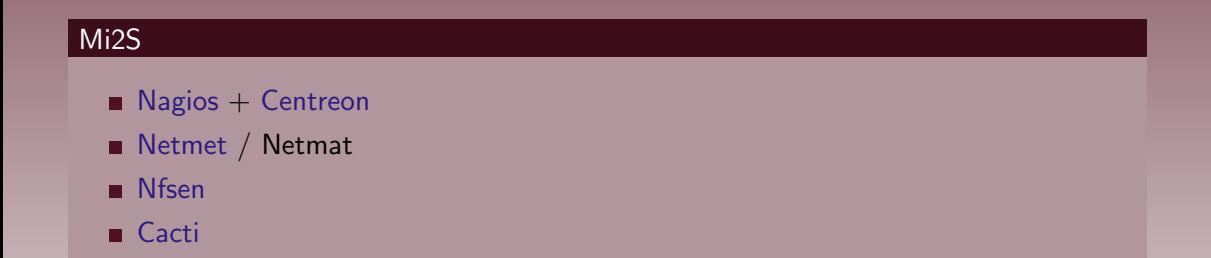

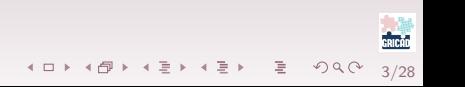

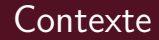

# Gacti : pour pdus, ups (snmp)..., mais problèmes (graphes, snmp, templates, rrd,  $\ldots$ )

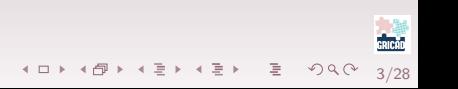

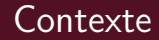

- Gacti : pour pdus, ups  $(snmp)...$ , mais problèmes (graphes, snmp, templates, rrd,  $\ldots$ )
- $\blacksquare$  ajout [Influxdb](https://www.influxdata.com) + [Grafana](https://grafana.com/)

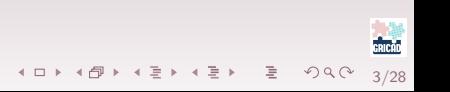

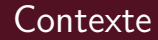

# Gacti : pour pdus, ups  $(snmp)...$ , mais problèmes (graphes, snmp, templates, rrd,  $\ldots$ )

```
\blacksquareInfluxdbGrafana
```
#### Gricad

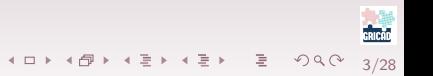

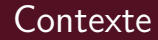

# Gacti : pour pdus, ups  $(snmp)...$ , mais problèmes (graphes, snmp, templates, rrd,  $\ldots$ )

```
\blacksquareInfluxdbGrafana
```
#### Gricad

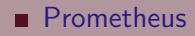

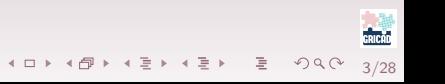

# Pourquoi Prometheus ?

#### Test/lecture dernières versions

## [Cacti](https://www.cacti.net/)

- [Nagios](https://www.nagios.org/) et derivés
- . . .

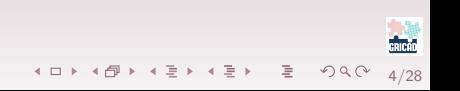

# Pourquoi Prometheus ?

#### Test/lecture dernières versions

## ■ [Cacti](https://www.cacti.net/) [Nagios](https://www.nagios.org/) et derivés

. . .

#### Veille

- **[Zabbix](https://www.zabbix.com/)**
- **[Shinken](http://www.shinken-monitoring.org/)**
- **[Prometheus](https://prometheus.io/)**
- . . .

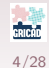

**K ロ ▶ K 레 ▶ K 코 ▶ K 코 ▶ - 코 - Y 이 이 아** 

# Pourquoi Prometheus ?

#### Prometheus: à première vue

- **Simple** 
	- Mise en oeuvre
	- utilisation
	- $m$ ise à jour
- **Efficace**
- Plein d['Exporters](https://prometheus.io/docs/instrumenting/exporters/) (sondes)
- $\blacksquare$  Grosse communauté.
- $\blacksquare$  Intégré / Supporté (liste complète):
	- [Gitlab](https://gitlab.com/) : prometheus\_monitoring['enable']
	- [Ceph](https://ceph.com/) : ceph mgr module enable prometheus
	- [Openstack](https://www.openstack.org/) : prometheus-openstack-exporter

 $2Q$ 

イロト 不優 トイモト イモト 一番

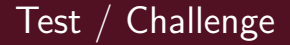

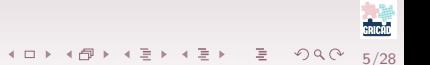

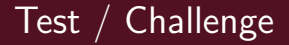

En combien de temps, sachant:

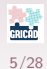

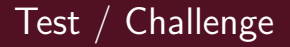

#### En combien de temps, sachant:

- 3 types de pdus
- $150$  Pdus
- $\blacksquare$  1 Ups
- Tout snmp

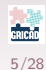

K □ ▶ K @ ▶ K 글 ▶ K 글 ▶ │ 글 │ ◆ 9 Q Q ·

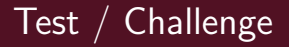

En combien de temps, sachant:

- 3 types de pdus
- $150$  Pdus
- $\blacksquare$  1 Ups
- **Tout snmp**
- Et en bonus
	- Grapher dans [Grafana](https://grafana.com/)
	- Grapher plus (versus [Influxdb\)](https://www.influxdata.com)

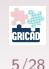

**KID KINK KEX KEX - EL IDAQ** 

<span id="page-15-0"></span>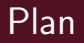

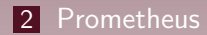

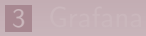

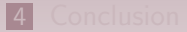

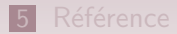

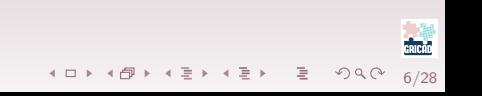

# Prometheus

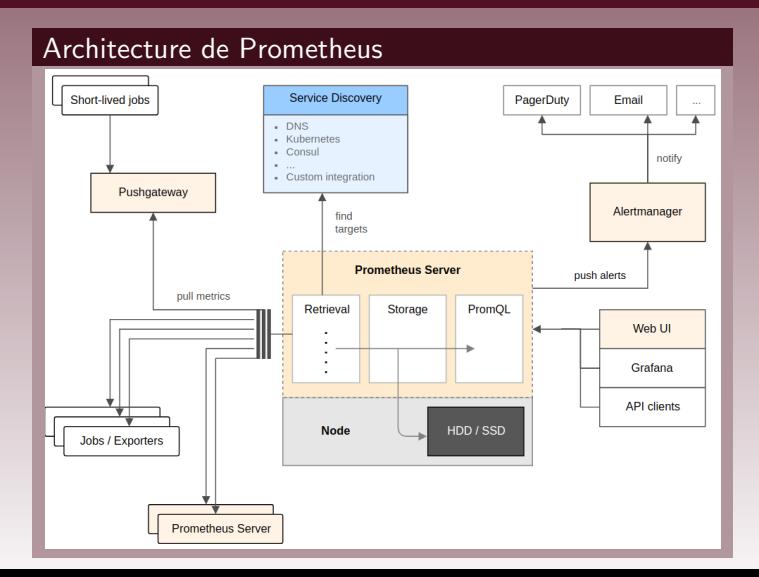

7/28

K ロ ▶ K 레 ▶ K 코 ▶ K 코 ▶ - 코 - Y 9 Q @

GRICAD

# Serveur Prometheus

#### Description

- Code écrit en [Go](https://fr.wikipedia.org/wiki/Go_(langage))
- Base de donnée de séries temporelles [\(time series\)](https://en.wikipedia.org/wiki/Time_series)
- Collecte à intervalle régulier: exporters
- Fonctionne par 'job'
- $\blacksquare$  Similarité des données  $=$  stockage par double delta
- Langage de requête : [PromQL](https://prometheus.io/docs/prometheus/latest/querying/basics/)
- $\blacksquare$  Évaluation de définitions d'alerte
- $\blacksquare$  Évaluation de définitions
- **API Web, serveur web**

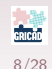

K ロ ▶ K 御 ▶ K 결 ▶ K 결 ▶ │ 결 │ K 9 Q Q

# **Exporters**

## Quelques exporters

## ■ Officiels [\(sur le gitHub\)](https://github.com/prometheus) :

- snmp\_[exporter](https://github.com/prometheus/snmp_exporter)
- job\_[exporter](https://github.com/prometheus/node_exporter)
- mysqld\_[exporter](https://github.com/prometheus/mysqld_exporter)
- graphite\_[exporter](https://github.com/prometheus/graphite_exporter)
- Autres (liste [ici\)](https://prometheus.io/docs/instrumenting/exporters/) :
	- apache\_[exporter](https://github.com/Lusitaniae/apache_exporter)
	- $\blacksquare$  ceph [exporter](https://github.com/digitalocean/ceph_exporter)
	- [minecraft](https://github.com/Baughn/PrometheusIntegration)\_exporter

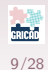

K ロ ▶ K @ ▶ K 할 ▶ K 할 ▶ ... 할 ... 900

# Installation du serveur

#### Packages

Votre distribution doit probablement les avoir.

#### Sinon : Bash

```
adduser --no-create-home --disabled-login prometheus
export PVERSION = 2.2.0m k dir -p /home/ s of t w a r e s / p r ome the us / p a c k a g e s
m k dir −p /home/ data/p rometheus
cd /home/s of twares/prometheus/packages
wget "https://github.com/prometheus/prometheus/releases/download/${PVERSION}/
               prometheus-${PVERSION }. linux -amd64. tar.gz"
tar zxvf prometheus-${PVERSION}. linux-amd64. tar.gz
cd \ldots /ln −fs packages/prometheus-${PVERSION}/ prometheus
```
10/28

**K ロ ▶ K 레 ▶ K 로 ▶ K 로 ▶ - 로 → 9 Q @** 

# Configuration

#### /etc/prometheus/prometheus.yml

```
g l o b a l :
  scrape_interval: 15s
  evaluation interval: 15s
scrape_configs:
 − job_name: ...
rule_files:
 # recording rules
 # A lerting rules
alerting:
  a lert managers :
  - static_configs :
    − t a r g e t s : − l o c a l h o s t : 9 0 9 3
```
11/28

4日 1 4個 1 4冊 1 4冊 1 1 車 1 1 1 1 0 4 0 4

# Lancement du serveur

#### /etc/systemd/system/prometheus.service

```
[ Unit ]
D e s c ription=P rometheus server
After=network.target
```

```
[ Service]
Working Directory=/home/softwares/prometheus/prometheus
ExecStart = /home / softwares / prometheus / prometheus / prometheus-\text{config}. file =/etc/prometheus/prometheus.yml \
    −−storage.tsdb.path=/home/data/prometheus \
    −−s t o r a g e . t s d b . r e t e n t i o n =400d
\# -alertmanager.url=http://localhost:9093/alert-manager \
User=prometheus
```

```
[ ln stall ]WantedBy=multi-user.target
```
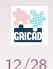

4 ロ ト イ何 ト イミト イミト ニヨー つなの

# Snmp exporter

- Autant que vous voulez
- Sur différentes machines
- **Installation idem serveur**
- Utilise des fichiers de MIB
- Fourni un générateur de configuration

13/28

K ロ ▶ K 레 ▶ K 코 ▶ K 코 ▶ │ 코 │ ◆ 9 Q Q →

# Snmp exporter: configuration mibs

#### /etc/prometheus/generator.yml

```
modules :
  if mib:
   walk: [sysUpTime, interfaces, ifXTable]
# APC pdus
# Model Number: AP8853
  ap8853 :
   version : 1walk− sysName # Pdu Name
     − 1 . 3 . 6 . 1 . 4 . 1 . 3 1 8 . 1 . 1 . 2 6 . 6 . 3 . 1 . 5 # Amperage Phase
     - 1.3.6.1.4.1.318.1.1.26.4.3.1.5 # Power
     -1.3.6.1.4.1.318.1.1.26.4.3.1.9 # Energy
```
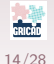

**K ロ ▶ K 個 ▶ K ミ ▶ K ミ ▶ │ ミ │ め Q Q ♡** 

# Snmp exporter: generation de la configuration

#### bash

generator generate

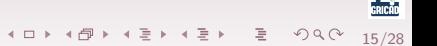

# Snmp exporter: generation de la configuration

#### /etc/prometheus/snmp.yml

```
ap8853 :
  walk \cdot-1.3.6.1.2.1.1.5- 1 3 6 1 4 1 318 1 1 26 4 3 1 5matrix :− name : sysName
    oid: 1, 3, 6, 1, 2, 1, 1, 5type: DisplayString
    help : An administratively -assigned name ...
  − name : rPDU2DeviceS t a tu sPowe r
    oid: 1, 3, 6, 1, 4, 1, 318, 1, 1, 26, 4, 3, 1, 5type: gauge
    help: The power consumption of the Rack PDU load ...
    in dexes :
    − l a b e l n am e : rPD U 2D e vi c e S t a t u sI n d e x
       type: gauge
```
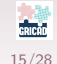

K □ ▶ K @ ▶ K ミ ▶ K ミ ▶ - ' 큰' - 10 Q Q

# Configuration Prometheus

#### /etc/prometheus/prometheus.yml

```
− j ob n ame : ' snmp−imag−pdu−ap8853 '
  file_s d_{\text{cond}}:
    - files : [ "/etc/prometheus/snmp/imag-pdu-ap8853.yml" ]
  metrics_path : /snmp
  params:
    module : [ ap8853 ]
```
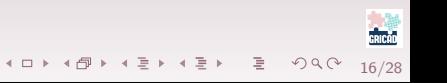

# Configuration Prometheus

#### /etc/prometheus/snmp/imag-pdu-ap8853.yml

```
− t a r g e t s :
  - pdu-1. test. fr
  - pdu -2. test. fr
  labels:1site: 'Grenoble'
     alley: 'Z'rack \cdot '1'− t a r g e t s :
  - pdu -3. test. fr
  - pdu -4. test. fr
  labels:1site: 'Grenoble'
     alley: 'Z'rack: '2'
```
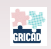

# Attention : bugs

Mauvaise implémentation des MIB sur certains équipements :

#### snmp.yml : faux mais qui marche

```
− name : u p sP h a seO u t p u tPe rce n tP owe r
  oid: 1 3 6 1 4 1 318 1 1 1 9 3 3 1 16 1type: gauge
  help: The percentage of the UPS power capacity in Watts ...
     UPS. - 1.3.6.1.4.1.318.1.1.1.9.3.3.1.16.1in dexes :
  − l a b e l n am e : u p sP h a s eO u t p u tP h a s e T a bl eI n d ex
     type: gauge
  − l a b e l n am e : u p sP h a s eO u t p u tP h a s eI n d ex
     type: gauge
```
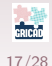

K ロ ▶ K 個 ▶ K 듣 ▶ K 듣 ▶ │ 듣 │ ◆ Q Q ⊙

# Attention : bugs

Mauvaise implémentation des MIB sur certains équipements :

#### snmp.yml : bon mais que ne marche pas

```
− name : u p sP h a seO u t p u tPe rce n tP owe r
  oid: 1 3 6 1 4 1 318 1 1 1 9 3 3 1 16type: gauge
  help: The percentage of the UPS power capacity in Watts ...
     UPS. - 1.3.6.1.4.1.318.1.1.1.9.3.3.1.16in dexes :
  − l a b e l n am e : u p sP h a s eO u t p u tP h a s e T a bl eI n d ex
     type: gauge
  − l a b e l n am e : u p sP h a s eO u t p u tP h a s eI n d ex
     type: gauge
```
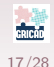

K ロ ▶ K 個 ▶ K 듣 ▶ K 듣 ▶ │ 듣 │ ◆ Q Q ⊙

Mauvaise implémentation des MIB sur certains équipements :

```
> snmpwalk -v 1 -c public ups . test . fr 1.3.6.1.4.1.318.1.1.1.1.9.3.3.1.16
```
17/28

**KED KAP KED KED E YOUR** 

```
PowerNet−MIB :: upsPhaseOutputPercentPower . 1 . 1 . 1 = INTEGER: 42
PowerNet−MIB :: upsPhaseOutputPercentPower . 1 . 1 . 2 = INTEGER: 40
PowerNet−MIB :: upsPhaseOutputPercentPower . 1 . 1 . 3 = INTEGER: 39
```
 $\blacksquare$  lci, un ".1" de trop qui n'est pas un indexe

Pour plus de détails : [Issue 273](https://github.com/prometheus/snmp_exporter/issues/273)

# Alerts

#### /etc/prometheus/prometheus.yml

```
rule_files:
 - /etc/prometheus/rules/node.rules.yml
```
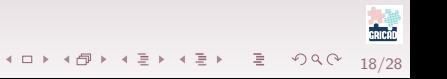

#### /etc/prometheus/rules/node.rules.yml

```
groups:
− name : A l e r t s n o de s
   rules :
  − a l e r t : D i s k W i l l F i l l I n 4 H o u r s
     expr: predict_linear(node_filesystem_free{job="node"}[1h], 4 * 3600) < 0
     for: 5mla b e ls :
        s e v e r i t y : c r i t i c a l
     annotations :
        title: '\{\{\nabla\}labels.mountpoint \} is almost full on
                   \{\{\int \hat{\phi}\} abels instance \}: \{\{\phi\} svalue | humanize \}%'
```
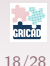

K ロ ▶ K 個 ▶ K 듣 ▶ K 듣 ▶ │ 듣 │ ◆ Q Q ⊙

# Alertmanager

### /etc/prometheus/prometheus.yml

19/28

K ロ ▶ K 레 ▶ K 콘 ▶ K 콘 ▶ - 콘 - K 이익(N

```
a l e r t i n g :
   a l e r t m a n a g e r s :
  - static_configs :
     − t a r g e t s :
```
- 
- − h o s t : 9 0 9 3

# Alertmanager

#### gestionnaire d'alerte

```
route:
  \setminus \# On envoie tout vers slack par d 'efaut
   r e c e i v e r : s l a c k
[\ldots]r e c e i v e r s ·
− name : ' s l a c k '
  s lack _ c on figs :
  - api_url: "https://hooks.slack.com/services/xxx/xxx/xxxxxx"
     channel: \sqrt[k]{\#} prometheus'
```
 $\blacksquare$  Exemple tiré de  $\lceil \frac{1}{2} \rceil$ 

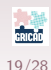

K ロ ▶ K 個 ▶ K 듣 ▶ K 듣 ▶ │ 듣 │ ◆ Q Q ⊙

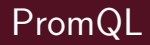

Le langage de query du moteur :

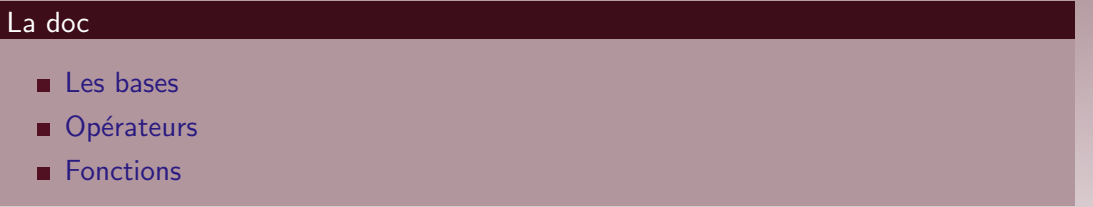

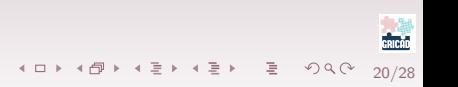

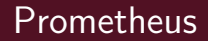

# Démo Ou sur le site de [Prometheus Live Demo](http://demo.robustperception.io:9090/consoles/index.html)

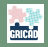

<span id="page-37-0"></span>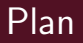

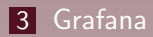

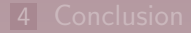

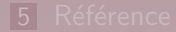

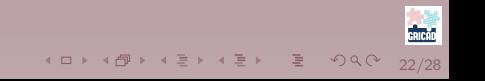

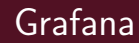

# Démo Ou sur le site de [Play Grafana](https://play.grafana.org)

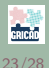

<span id="page-39-0"></span>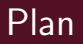

- 
- 
- 

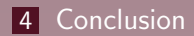

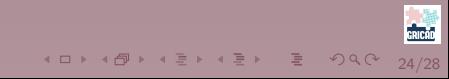

# Conclusion

#### $Conclusion: 2$  mois après début des tests

- Challenge :
	- $1.0$  journée [Prometheus](https://prometheus.io/) = équivalent [Cacti](https://www.cacti.net/)
	- $\blacksquare$  0.5 journée = nouveaux dashboards [Grafana](https://grafana.com/)
	- $\blacksquare$  0.5 journée = bug matériel et résolution (patch)
- $\blacksquare$  Les  $+$ 
	- Conf par fichier
	- Supporté par [Ceph,](https://ceph.com/) [Openstack](https://www.openstack.org/) ...
	- Bien interfacé avec [Grafana](https://grafana.com/) (dashboard existants)
	- **M.A.J** facile
	- Ajout d'équipement snmp facile
	- **Langage puissant**
	- Stockage optimisé : 150pdus\*30s\*118metrics\*2 mois =  $3x10^9$  data = 3Go

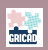

<span id="page-41-0"></span>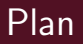

- 
- 
- 
- 

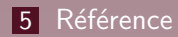

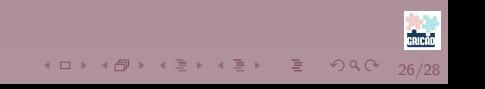

# **Références**

- <span id="page-42-0"></span>[1] Yannig, "Découverte de l'outil de supervision prometheus," Jan. 2018. [Online]. Available: <http://linuxfr.org/news/decouverte-de-l-outil-de-supervision-prometheus>
- [2] B. B. Rabenstein, "Configuring prometheus for high performance," Mar. 2017. [Online]. Available: https://schd.ws/hosted [files/cloudnativeeu2017/ce/Slides.pdf](https://schd.ws/hosted_files/cloudnativeeu2017/ce/Slides.pdf)
- [3] D. Lee, "Visualize your data with grafana," 2017. [Online]. Available: [https:](https://www.percona.com/live/e17/sites/default/files/slides/Visualize%20Your%20Data%20With%20Grafana%20-%20FileId%20-%20115450.pdf) [//www.percona.com/live/e17/sites/default/files/slides/Visualize%20Your%20Data%20With%20Grafana%20-%20FileId%20-%20115450.pdf](https://www.percona.com/live/e17/sites/default/files/slides/Visualize%20Your%20Data%20With%20Grafana%20-%20FileId%20-%20115450.pdf)
- [4] A. Kulkarni, "What the heck is time-series data (and why do i need a time-series database)?" 2017. [Online]. Available: <https://www.percona.com/live/17/sessions/what-heck-time-series-data-and-why-do-i-need-time-series-database>

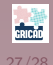

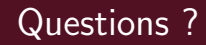

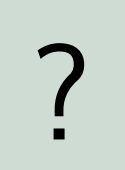

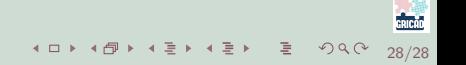